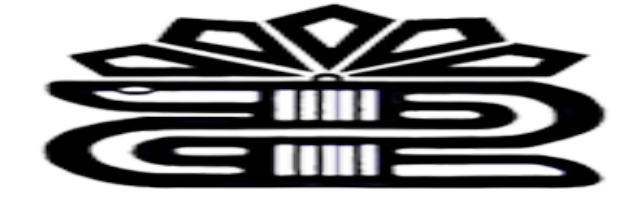

دانشگاه علوم پزشکی و خدمات بهداشتی درمانی لرستان

**راهنماي آموزشی پایگاه اطلاعاتی**

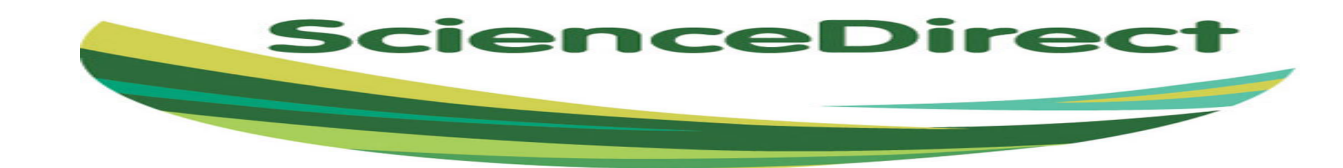

**تهیه کننده: فریده بردي نشین کارشناس ارشد مدیریت اطلاعات تابستان1398 کتابخانه مرکزي**

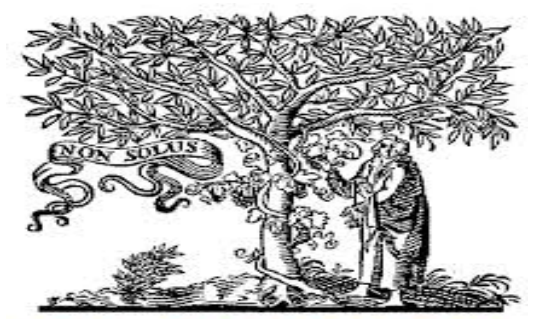

ELSEVIER

Elsevier یکی از بزرگترین ناشران مطبوعات علمی و پزشکی جهان و مستقر در آمستردام هلند است. این نماد براي اولین بار در سال 1620 میلادي توسط Elzevir Isaac معرفی

شد.

در این تصویر، مردي سالمند اما سرحال، با محاسن بلند دیده می شود که در حال چیدن انگور از درخت انگوري است که بدور یک درخت نارون، پیچیده شده. روي درخت یک حرف لاتین دیده می شود با عنوان SOLUS NONکه در زبان انگلیسی برابر است با ALONE NOT یعنی تنها نیستی.

درخت نارون نماد ناشر می باشد که به تنهایی هیچ حاصلی ندارد، مرد مسن نماد یک دانشمند و محقق است و درخت انگوري که میوه دارد، حاصل تلاش هاي مرد محقق است و این دو درخت در کنار هم، نشان دهنده یک رابطه نمادین بین ناشر و محقق می باشد که هر کدام به تنهایی حاصل مطلوبی ندارند. نماد یا شعار "تنها نیستی" نیز پیغامی است که ناشر به محقق می گوید دال بر این موضوع که در این راه طاقت فرساي انتشار یافته هاي علمی، تو تنها نیستی و ما تو را یاري خواهیم کرد.

پایگاه اطلاعاتی Direct Science، زیر مجموعھ پایگاه علمی Elsevier و منبعی براي محققان، استادان، دانشجویان، متخصصین اطلاع رسانی و پزشکان در علوم مختلف می باشد. Elsevier یکی از بزرگترین ناشران مطبوعات علمی و پزشکی جهان و مستقر در آمستردام هلند است. بیش از 15 میلیون مقاله در این پایگاه وارد شده است . داراي ژورنال هاي علمی پژوهشی، مقالات، کتاب می باشد.

#### **پوشش موضوعی Direct Science**

**-** علوم فیزیک و مهندسی( مهندسی شیمی، علم شیمی، علوم کامپیوتر، زمین و علوم سیاره اي، انرژي، مهندسی، علم مواد، ریاضیات، فیزیک و نجوم)

**-** علوم زیستی ( کشاورزي و علوم زیستی،بیوشیمی، ژنتیک و بیولوژي مولکولی، علم محیط زیست، ایمونولوژي و میکروبیولوژي، علوم اعصاب)

**-** علوم پزشکی بهداشتی( پزشکی و دندانپزشکی، پرستاري و بهداشت حرفه اي، فارماکولوژي، سم شناسی و علوم دارویی، علوم دامپزشکی و دامپزشکی)

**-** علوم و علوم انسانی( هنر و علوم انسانی، کسب و کار، مدیریت و حسابداري، علوم تصمیم گیري، اقتصاد، اقتصاد سنجی و مالی، روانشناسی و علوم اجتماعی).

**دسترسی به پایگاه Direct Science**

از طریق لینک مستقیم به آدرس :

[http://www.Sciencedirect.com](http://www.sciencedirect.com/)

از طریق کتابخانه دیجیتال دانشگاه به آدرس:

Diglib.lums.ac.ir

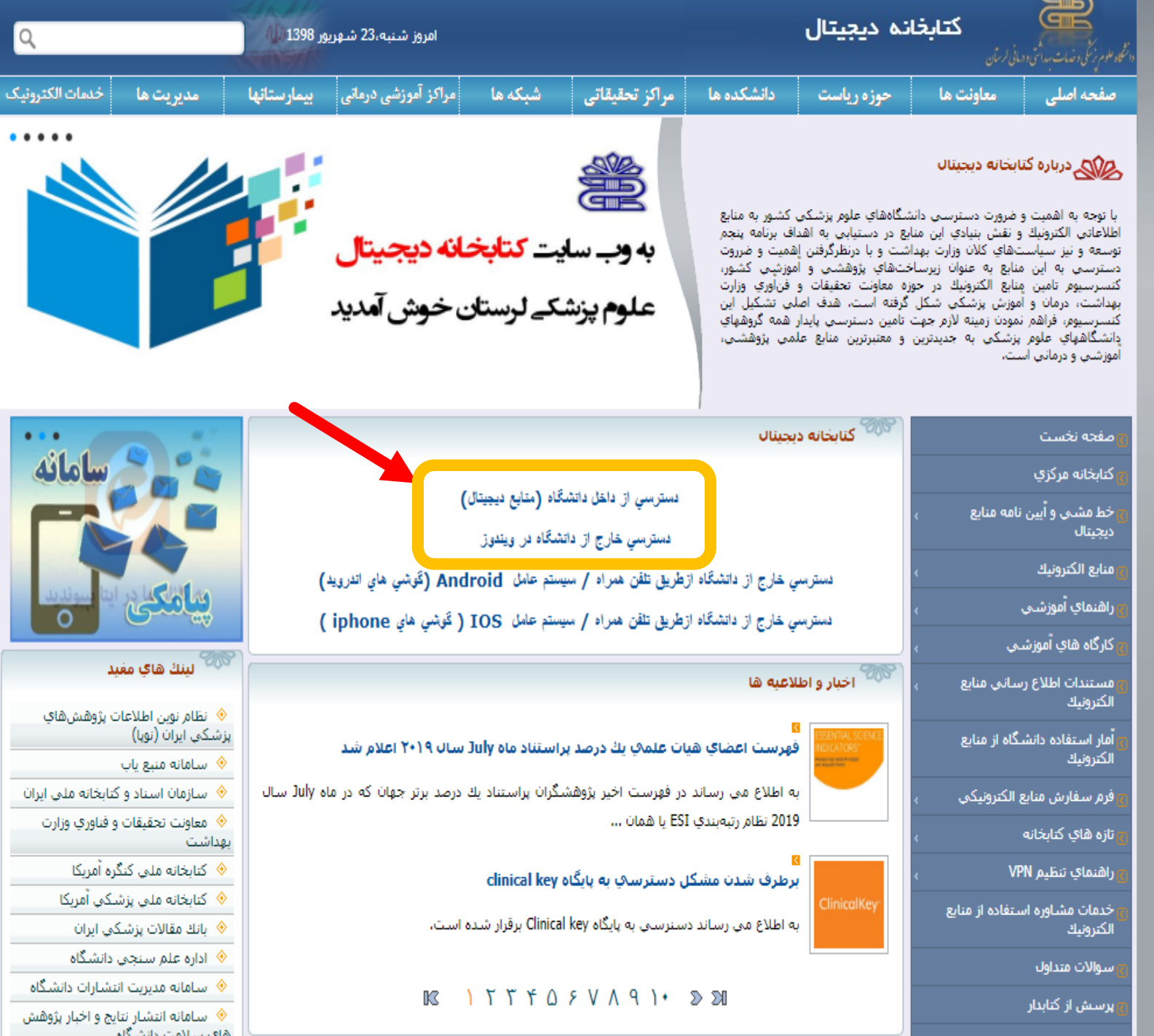

<mark>رونیک</mark>

٠

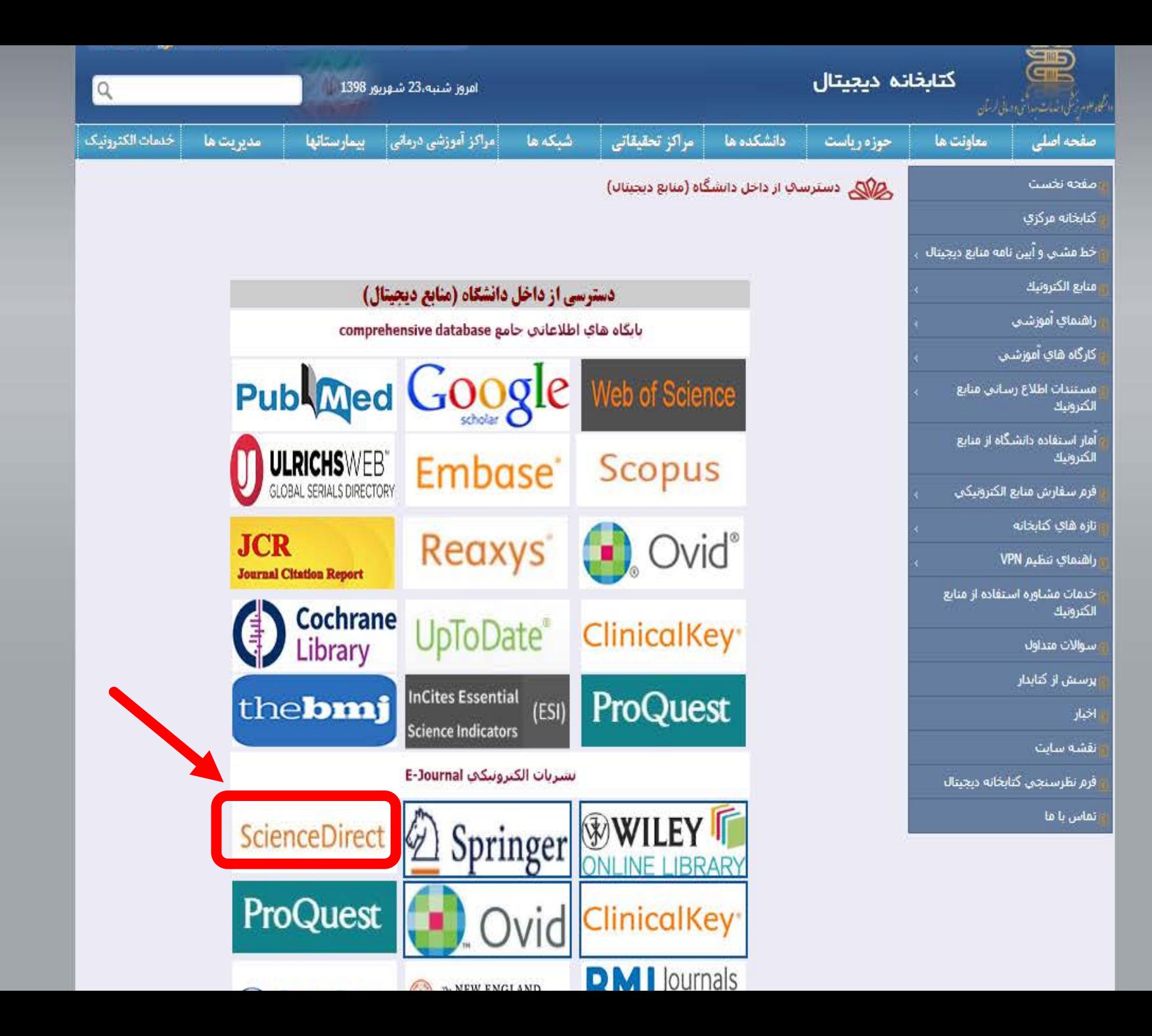

هنگامی که وارد صفحه اصلی شدید براي استفاده از قابلیت هاي مختلف از جمله خدمات آگاهی رسانی جاري(Alert (باید عضو شوید. جهت عضویت در این پایگاه گزینه Register را کلیک کرده تا صفحه اي براي شما باز شود . پس از عضویت در پایگاه براي استفاده از آن گزینه in Singرا انتخاب کرده و وارد پایگاه می شوید.

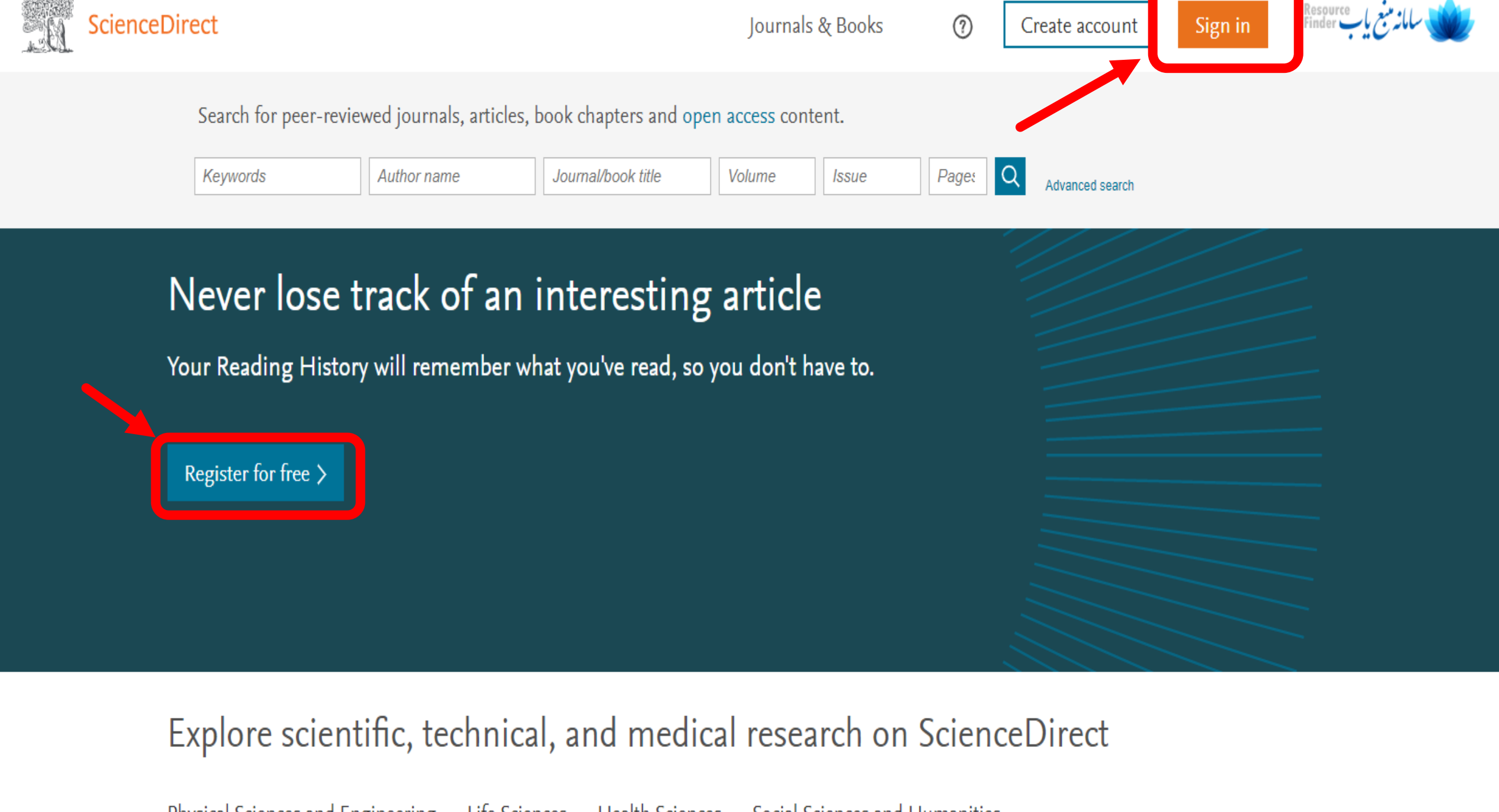

Physical Sciences and Engineering Life Sciences **Health Sciences** Social Sciences and Humanities

# ScienceDirect

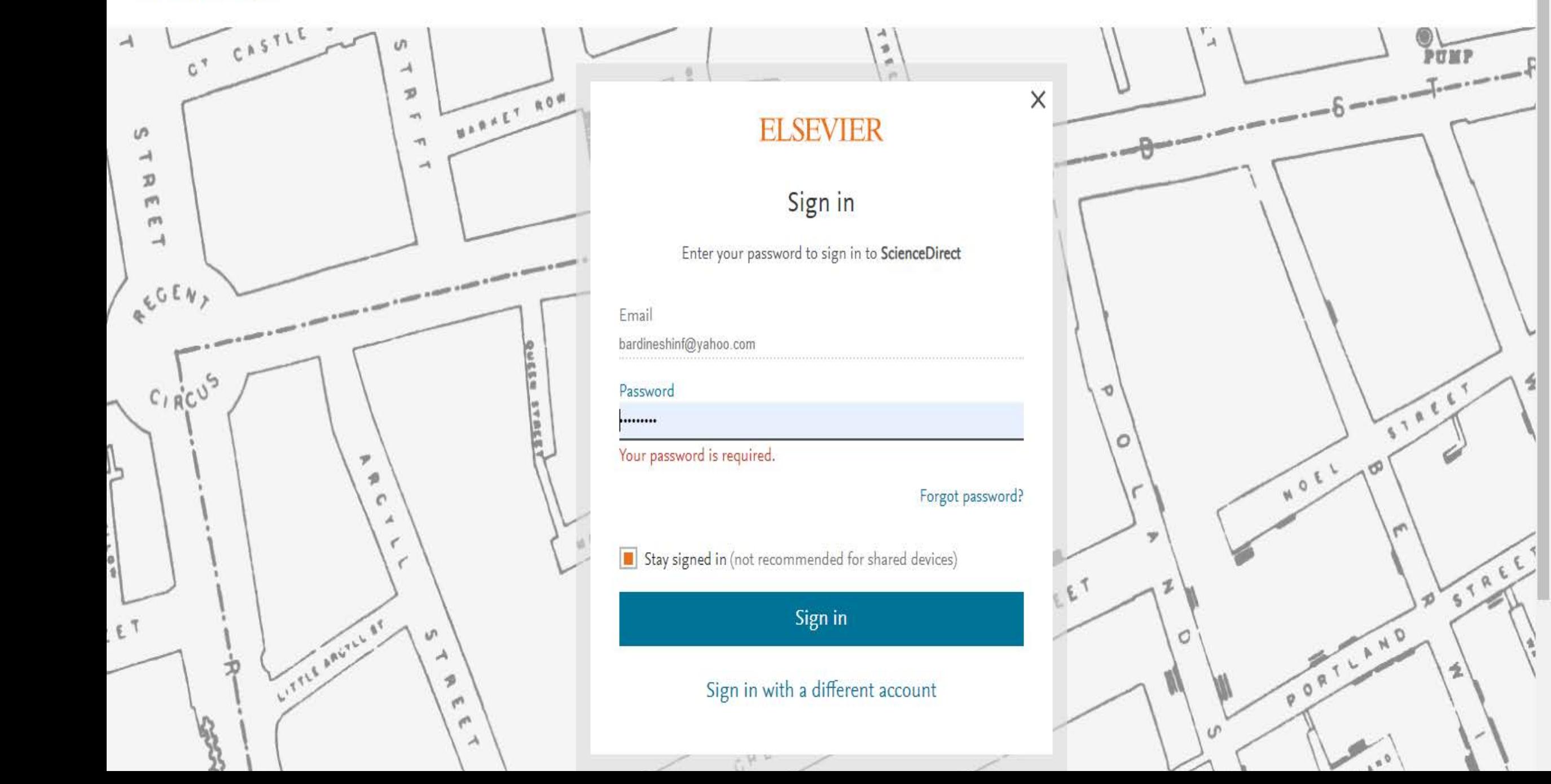

龙

STREET

STRE

 $\phi^{\vee}$ 

**انواع جستجو در پایگاه Direct Science**

# -Quick Search -Advanced Search

در جستجوي سریع امکان جستجوي اطلاعات در کلید واژه، جستجوي مجلات ، مقالات فصل هاي کتاب، چکیده وجود دارد و می توانید عنوان را کامل یا به شکل مخفف بنویسید.

> علامت PDF در کنار نتایج نشان دهنده وجود فایل به صورت PDF می باشد و می توان آن را دانلود کرد. می توان آن را کپی کرد. Abstract نشان دهنده در دسترس بودن چکیده می باشد.

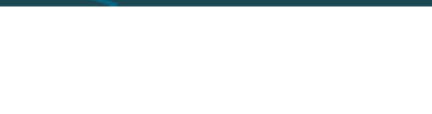

Journals & Books

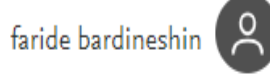

 $\circledR$ 

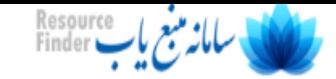

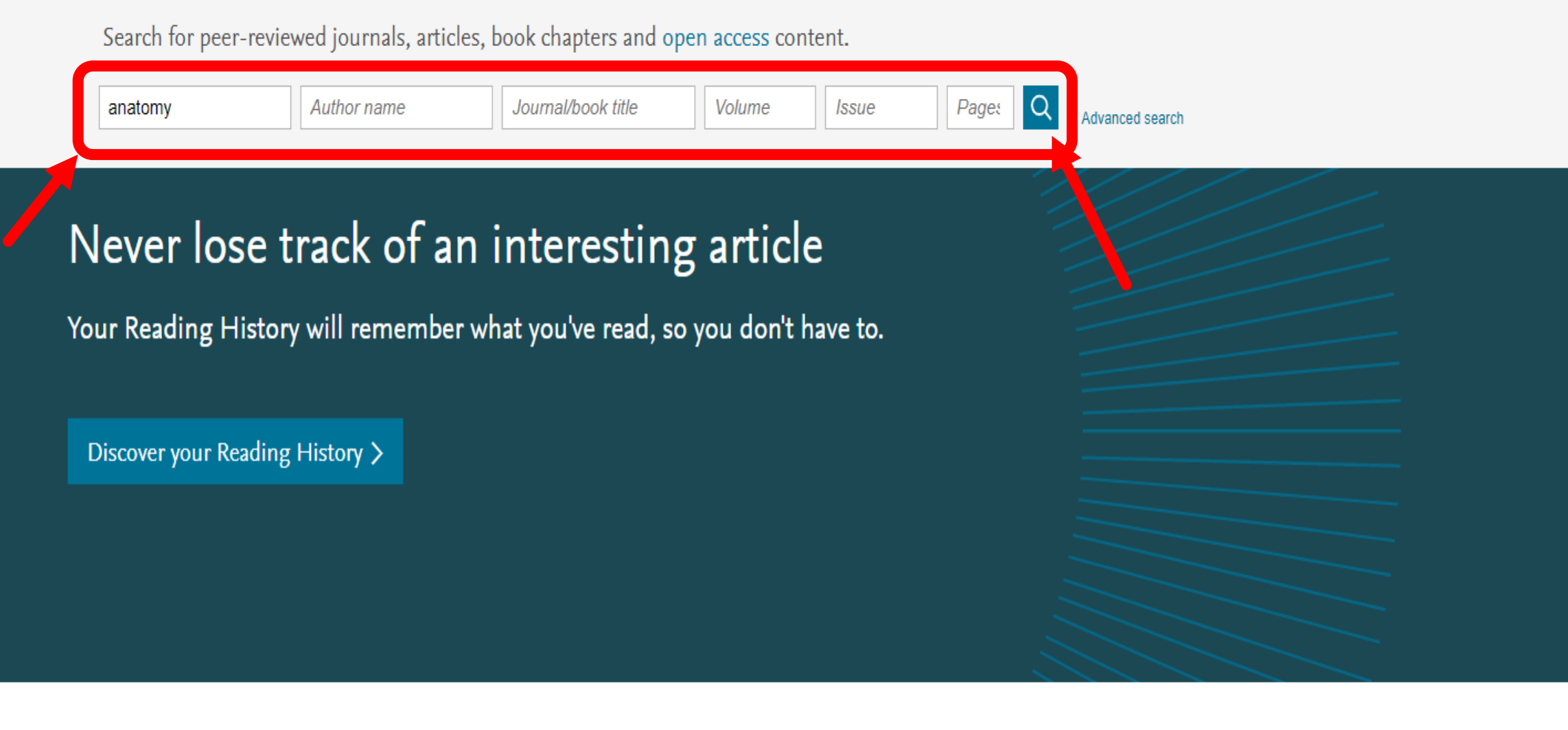

# Explore scientific, technical, and medical research on ScienceDirect

Physical Sciences and Engineering Life Sciences **Health Sciences** Social Sciences and Humanities

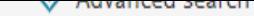

#### Suggested publications:

#### View all

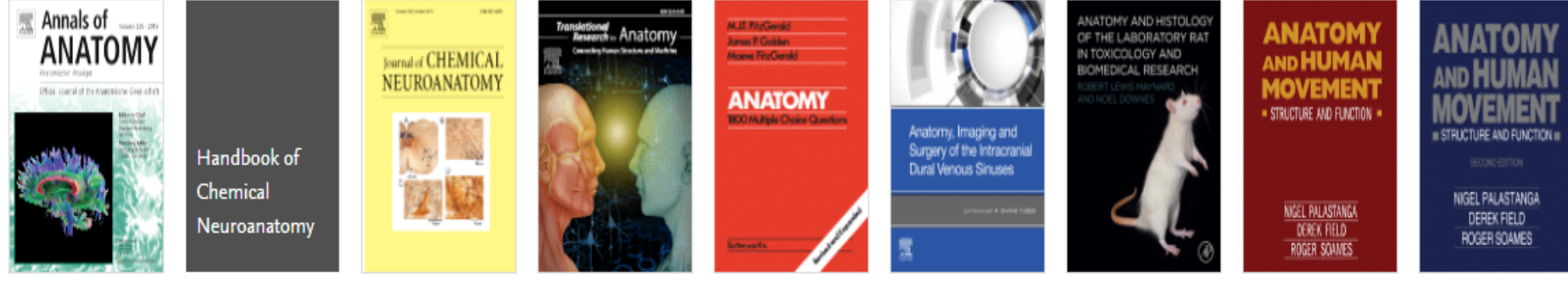

### 548,952 results

 $\Delta$  Set search alert

#### Refine by:

Years

 $2020(401)$ 

2019 (19,036)

 $2018(20,778)$ 

Show more  $\vee$ 

#### Article type

Review articles (41,398)

Research articles (275,870)

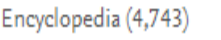

## A Download selected articles **△Export** Review article . Open access Across the centuries: Piecing together the anatomy of the heart Translational Research in Anatomy, In press, journal pre-proof, Available online 10 September 2019, Article 100051 Wallisa Roberts, Sonja Salandy, Gaurav Mandal, M. K. Holda, ... Marios Loukas  $\Box$  Download PDF Abstract  $\vee$  Export  $\wedge$ Export > Save to RefWorks > Export citation to RIS > Export citation to BibTeX > Export citation to text Review article . Open access the contract of the contract of the

#### sorted by relevance | date

جهت مرور مجلات و عناوین کتابها در پایگاه Direct Science در بالاي صفحه روي گزینه Books & Journal کلیک کنید.

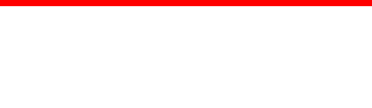

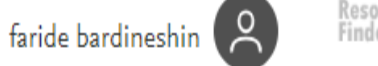

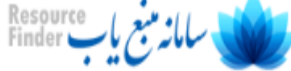

Browse 4,134 journals and 29,170 books

#### Search for journal or book title

Q

Q Are you looking for a specific article or book chapter? Use advanced search.

### Refine publications by

Domain

Subdomain

#### Publication type

 $\Box$  Journals

Books

 $\overline{\phantom{a}}$ 

## A **AASRI** Procedia

 $\checkmark$ 

 $\vee$ 

## Journal • Open access

Ab Initio Valence Calculations in Chemistry Book . 1974

Abatement of Environmental Pollutants **Trends and Strategies** Book . 2019

## Abbreviated Guide

Pneumatic Conveying Design Guide Book · 1990

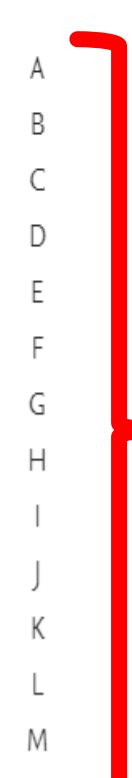

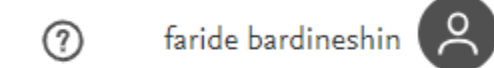

 $\alpha$ 

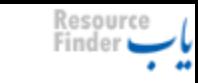

# Showing 1 journal

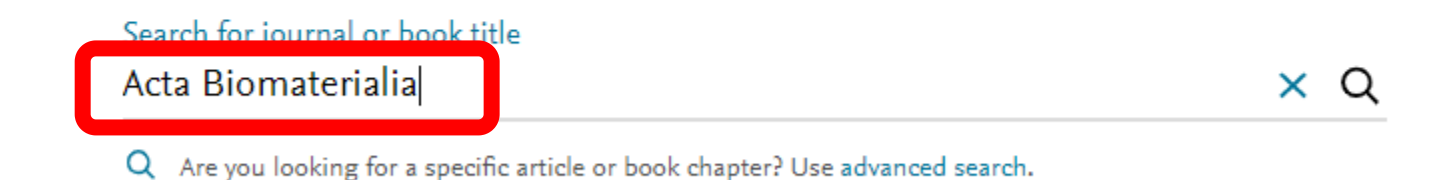

efine publications by

omain

ubdomain

A

 $\checkmark$ 

 $\checkmark$ 

Acta Biomaterialia Journal • Contains open access

ublication type

 $\blacksquare$  Journals

Books

−.

Α

## فیلترهایی جهت محدود کردن جستجو در پایگاه

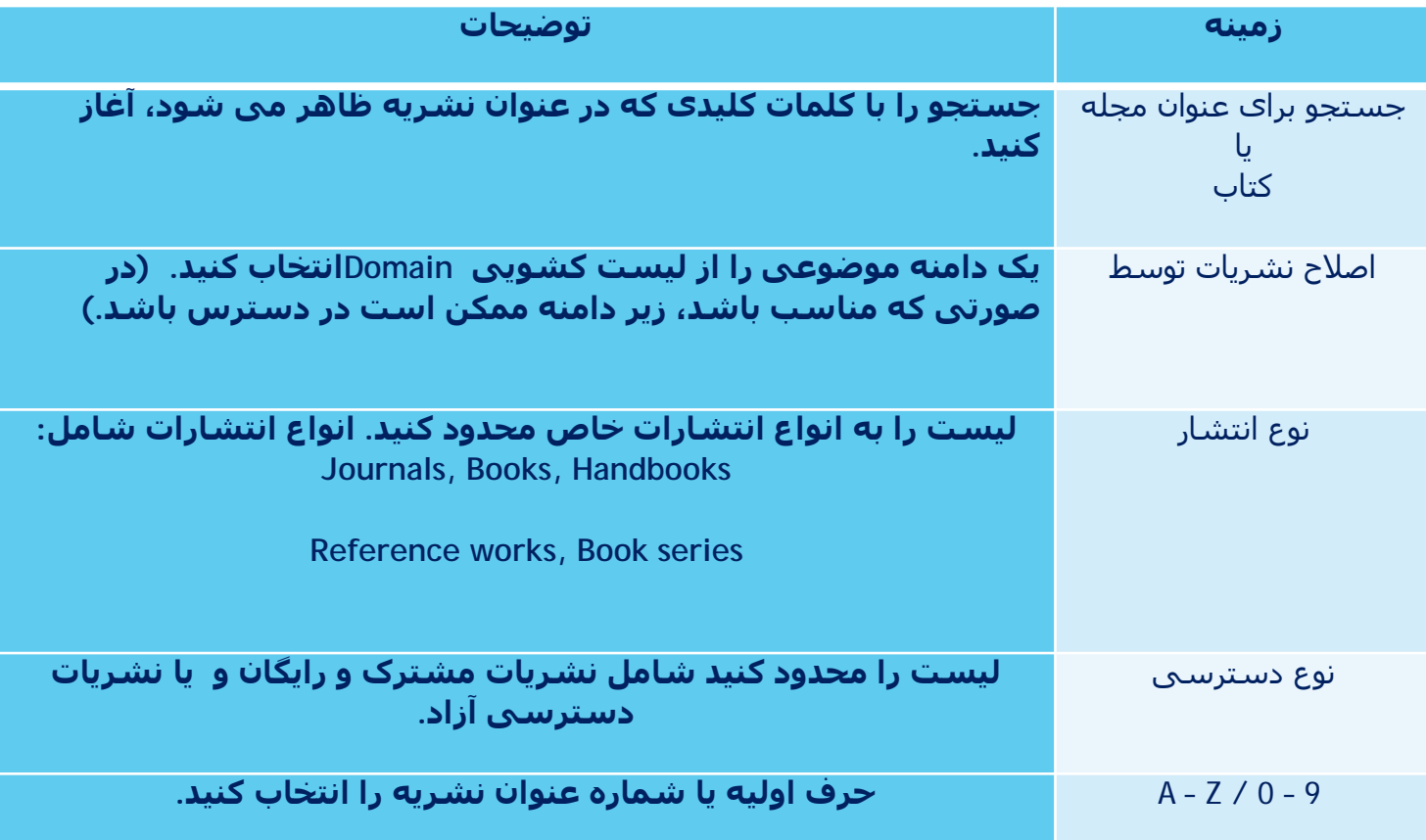

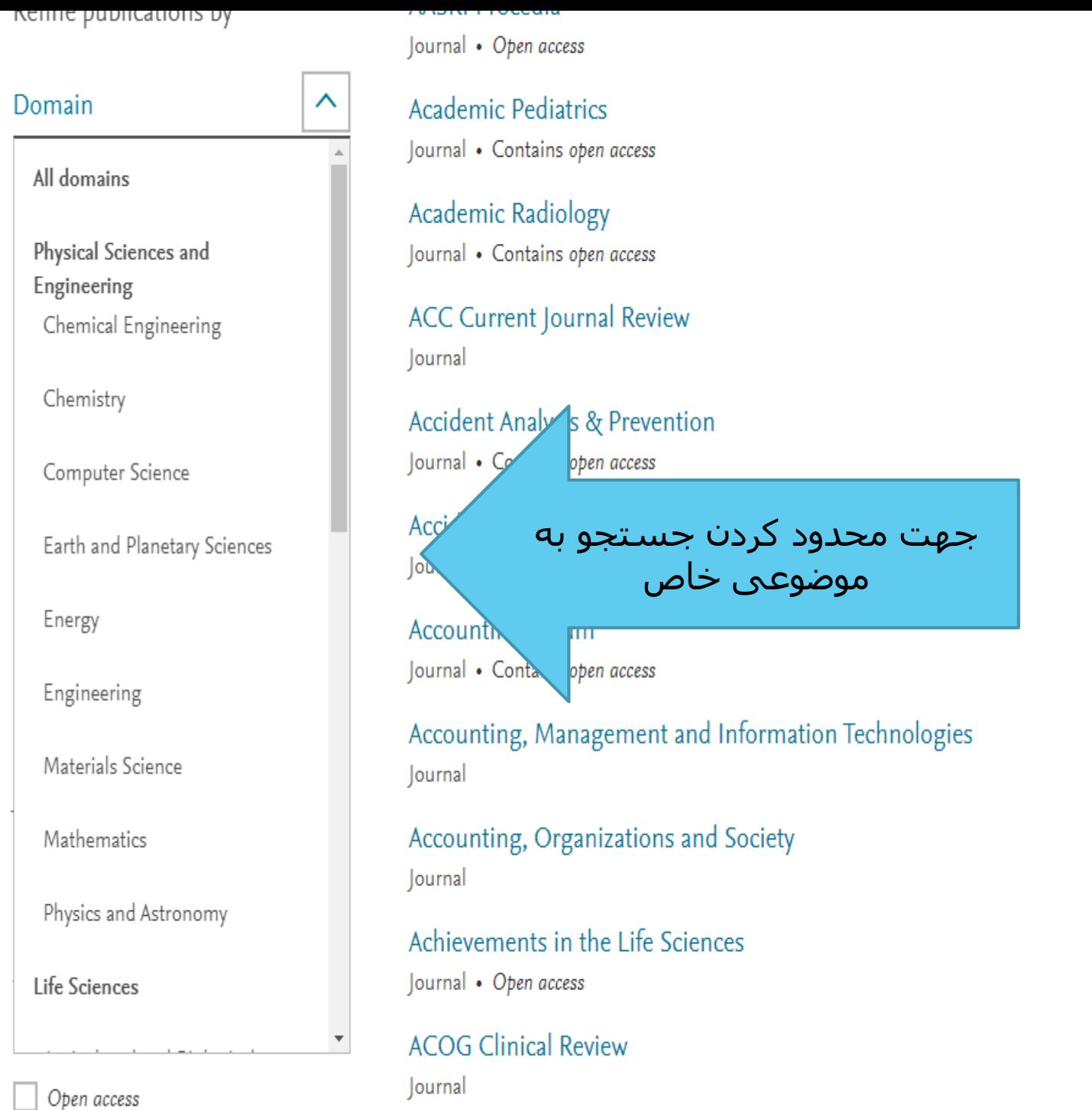

Α B C D E F G  $H$ К M  $\mathbb N$  $\circlearrowright$ P Q R S  $\mathsf{T}$ U V W Χ

Y

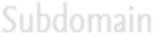

#### Acta Orthopaedica et Traumatologica Turcica Journal • Open access

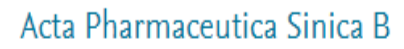

 $\checkmark$ 

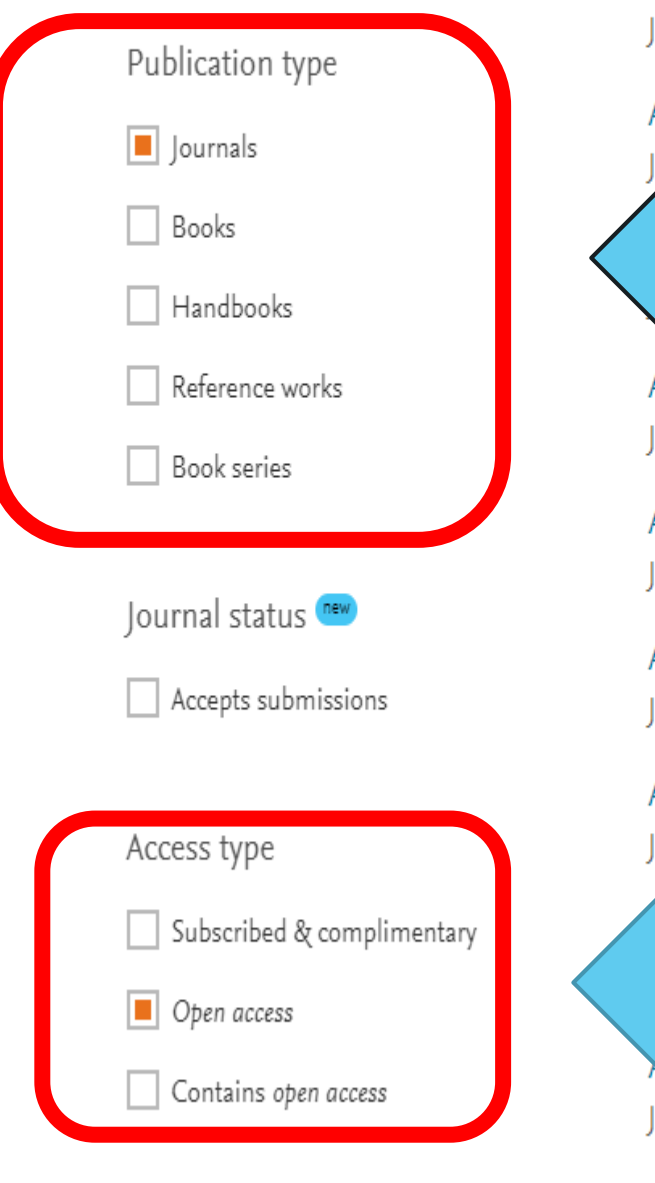

Journal • Open ccess Acta P جھت محدود کردن جستجو به ژورنال، کتاب،مرجع و ... Acta a Portuguesa Journal . ccess **Addictive Behaviors Reports** Journal • Open access Advanced Industrial and Engineering Polymer Research Journal • Open access Advance n Biomarker Sciences and Technology lourn ben access جھت محدود کردن جستجو به نوع دسترسی**Journ** ben access Advances in Radiation Oncology

U V W Χ Υ  $\overline{7}$  $0 - 9$ 

B

D.

G

Н

M

N

0

D

Q

R

ς

(EHR (لیستی از تمام مجلات و کتاب هاي موجود در Direct Scienceرا ارائه می دهد که عناوین و تاریخ پوشش را در بسته اشتراك شما نشان می دهد.

براي مشاهده گزارش هاي الکترونیکی خود، روش متناظر زیر را انتخاب کنید:

-1 در هر صفحه Direct Scienceروی لینک Journalsیا Booksدر نوار ابزار بالاي صفحه کلیک کنید. -2روي گزینه Reports Holdings Electronicکلیک کنید.

-3 فرمت گزارش مورد نظر خود را انتخاب کنید:

XML and Comma Separated Value (.csv): براي کتابدارانی که مایل به ذخیره سازي و اشتراك اطلاعات در کتابخانه ها می باشند مفید است. KBART (.txt):

براي ابزار پشتیبانی در نظر گرفته شده است.

Microsoft Excel (.xlsx) :

براي استفاده و گزارش فردي می باشد.

-4 گزارش شما نمایش داده خواهد شد و شما ممکن است به دلیل فرمت انتخابی به دنبال باز کردن یا ذخیره کردن فایل باشید.

نکته: یک گزارش الکترونیکی حاوي اطلاعات و دسترسی به اطلاعات است و ممکن است از نمایش عناوین موجود در فهرست انتشار Direct Scienceمتفاوت باشد. این به این دلیل است که لیست ها بازنمایی هاي مختلف داده ها را نشان می دهند و به اهداف متفاوت اهمیت می دهند.

#### **SCIENCEDITECT**

 $\mathbf{r}$ 

**About ScienceDirect** 

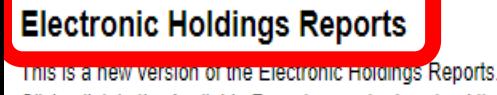

Click a link in the Available Reports area to download the Electronic Holdings Reports for your account.

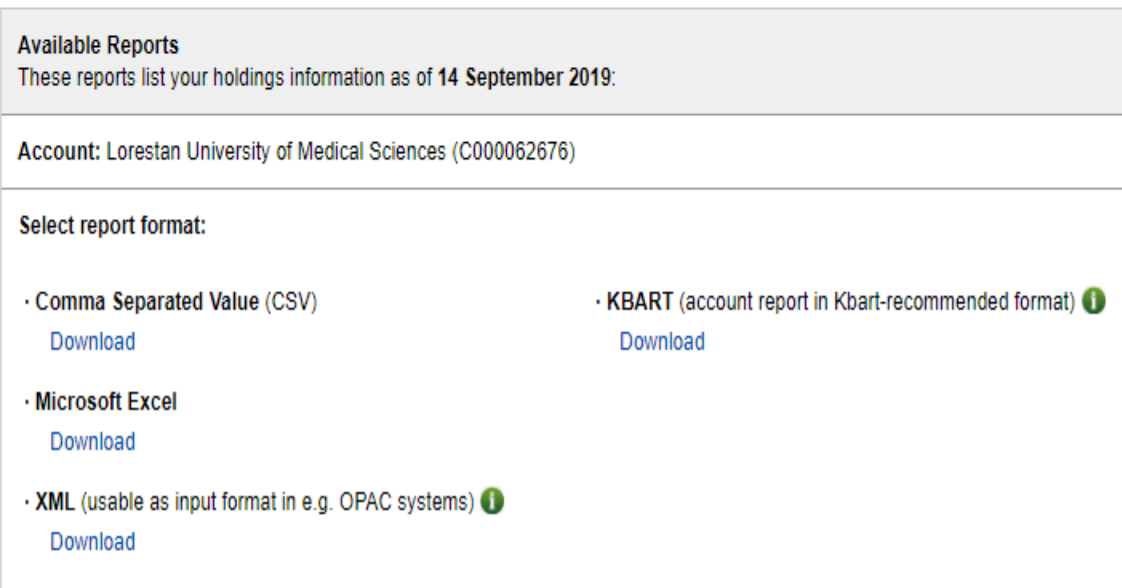

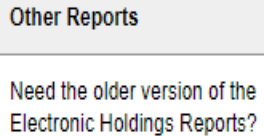

O

Get the KBART product and package reports.

It's still available here.

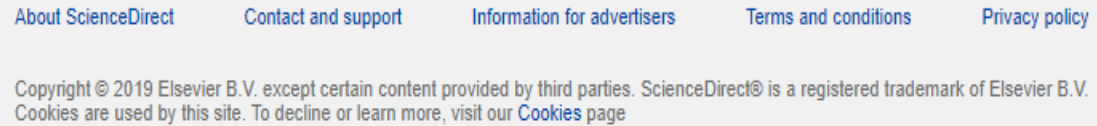

Information for advertisers

Terms and conditions

### **ELSEVIER**

# Advanced Search

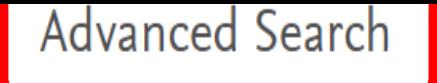

All of the fields are optional. Find out more about the new advanced search.

> In this journal or book title Year(s) Author affiliation Author(s) Title, abstract or author-specified keywords Title Volume(s) lssue(s) Page(s) DOI, ISSN or ISBN References

Article types <sup>7</sup>

Find articles with these terms

 $\overline{\phantom{a}}$  $\sim$  $\sim$ 

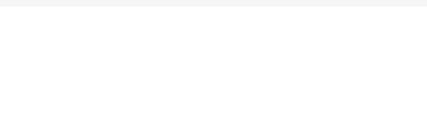

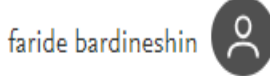

 $^{\circledR}$ 

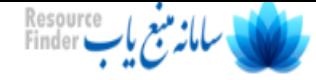

# Find articles with these terms  $| \mathsf{Q} |$ Journal or book title: A Physician's Handbook on Orthomolecular Medicine X Advanced search

Showing chapters from book: A Physician's Handbook on Orthomolecular Medicine

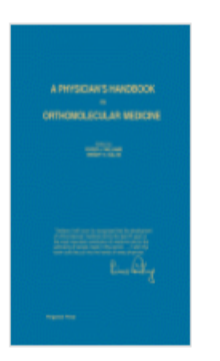

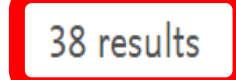

A Set search alert

Refine by:

Years

 $1977(38)$ 

Article type

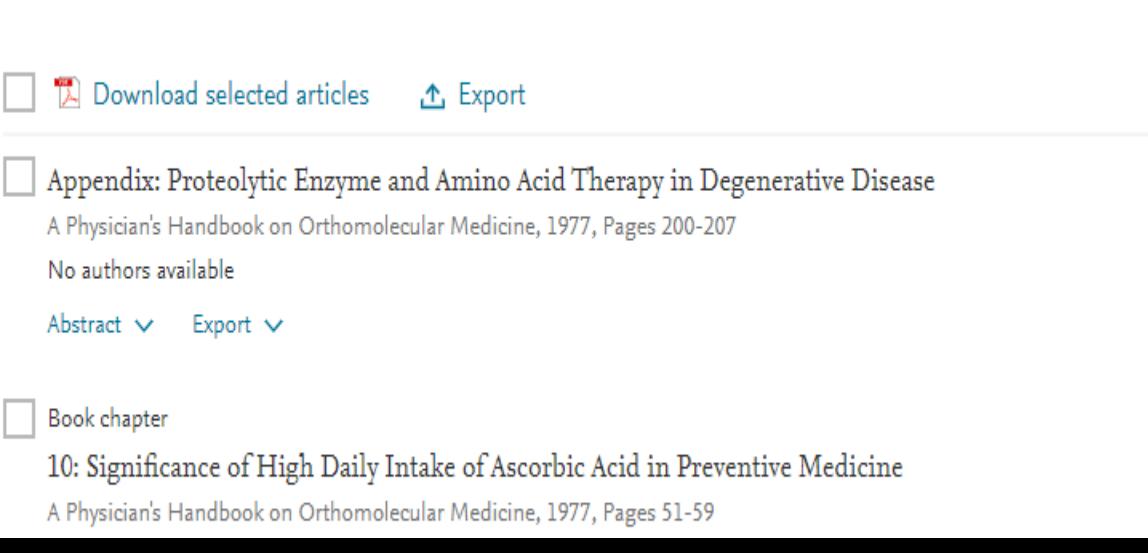

sorted by relevance | date

**چگونگی استفاده از جستجوي پیشرفته در پایگاه Direct Science**

- شما می توانید با استفاده از عملگرهاي بولی و کلمات کلیدي یک جستجوي پیشرفته انجام دهید.

- هیچ یک از زمینه هاي موجود براي جستجوي پیشرفته اجباري نیست. شما فقط نیاز به تکمیل حداقل یک فیلد با اطلاعات قابل جستجو دارید. براي اجراي جستجوي پیشرفته، این مراحل را دنبال کنید:

-1اصطلاحات ( کلید واژه) جستجوي خود را در زمینه هاي مناسب ارائه دهید: نکته: تمام زمینه هاي موجود براي جستجوي پیشرفته اختیاري است.

- گزینه "Search"را انتخاب کنید.

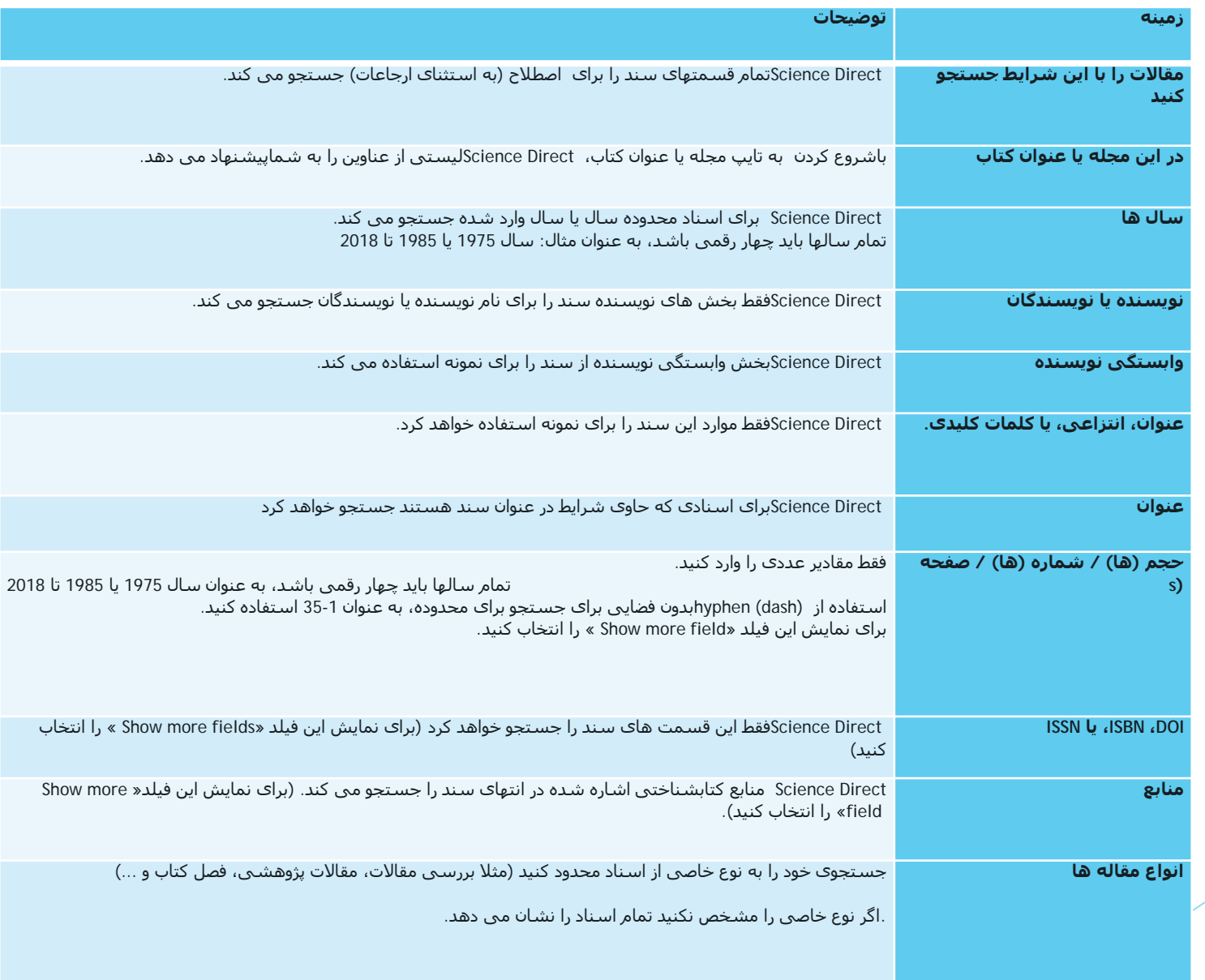

با استفاده از اپراتورهاي بولی براي ترکیب چندین عبارت: - اپراتورهاي بولی که در حال حاضر پشتیبانی می شوند شامل: AND، OR، NOT می باشند. - اپراتورهاي بولی باید در تمام حروف بزرگ وارد شوند. - خط (یا نماد منفی) به عنوان اپراتور NOT تفسیر می شود. به عنوان مثال: hole-black نتایجی را کھ حاوی black هستند، به نمایش می گذارد، اما مواردي را که در آن hole با آن ظاهر می شود را حذف می کند. -1NOT-اولویت بولی به شرح زیر است:  $AND-<sub>1</sub>$  $OR-\tau$ - در هنگام بند بند بودن به طوري که گروه بندي روشن باشد می توان از پرانتز استفاده کرد. a OR (b AND c) نویسیم می a OR b AND c, : براي مثال عنوان به

-جهت سرچ واژه هایی که می خواهید کنار هم باشند از کوتیشن مارك استفاده کنید.

("heart attack" OR "myocardial infarction") AND diabetes AND NOT :مثال عنوان به cancer

-کاراکترهاي Wildcardدر این زمان پشتیبانی نمی شوند.

## words Stop قابل جستجو نیستند.

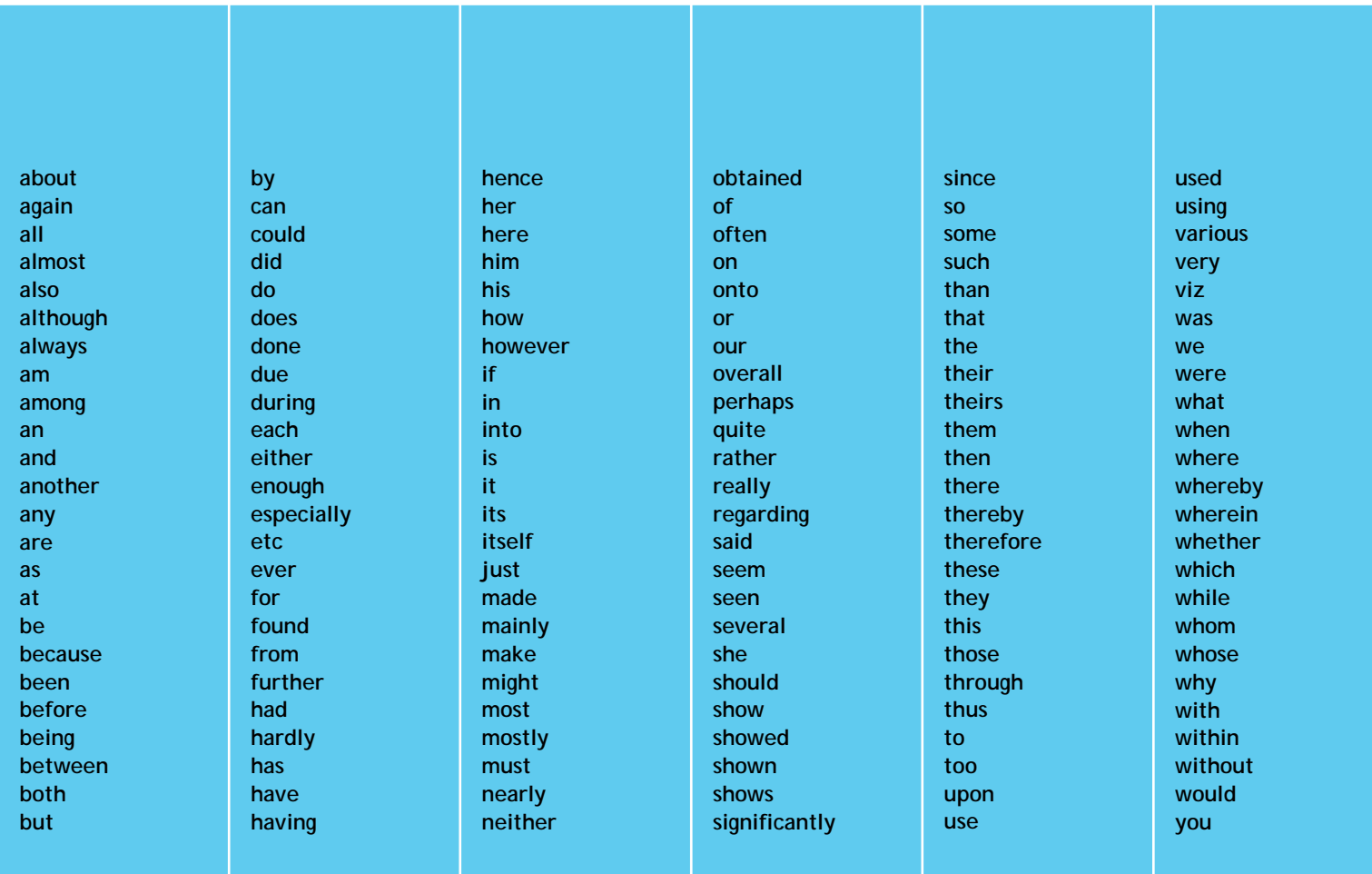

## نکاتی در مورد جستجو در پایگاه

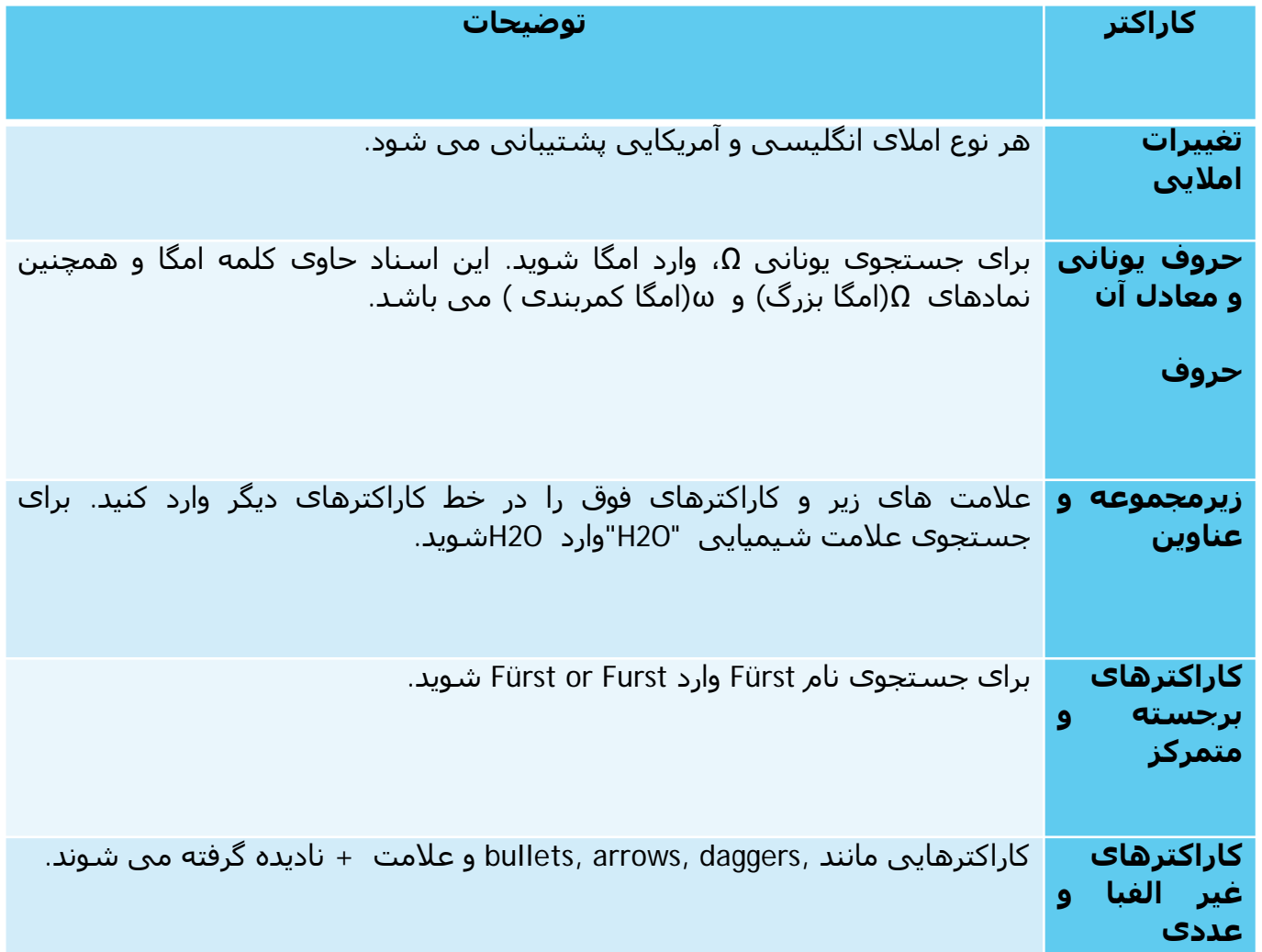

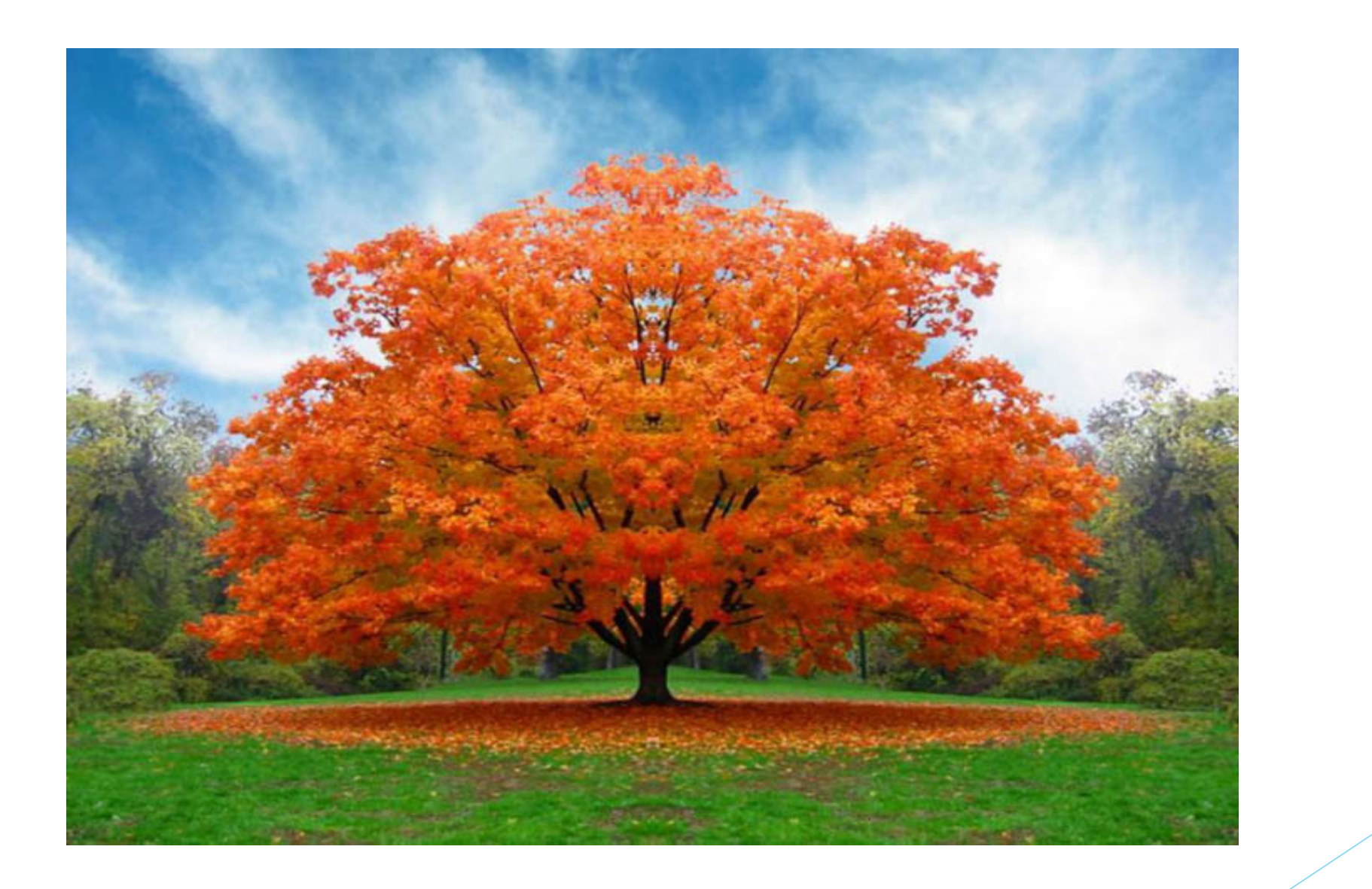

پایان